## **Optometry C&P conference call Agenda Wednesday 1/17/2018 @ 3:00pm Eastern time Dial 1-800-767-1750 and enter the participant code 16019 followed by the # key. Led by Brian LeStrange and Makesha Sink**

- Discussion questions for documentation on the EYE DBQ
	- o What do you document in section II Medical history?
		- Do you state what the person is claiming here and take a history solely on that? For the most part yes.
		- Do you take a complete ocular history? Only if needed.
		- Do you include a medical history? For the most part no, some claims may require a more extensive history if claims are for eye conditions related to systemic conditions. For the majority of claims, less is more in order not to confuse the raters. Below is the link to Patty Jenkins training video, as referenced by Brian LeStrange, "The Eyes Have It" It is on the VA Office of Disability and Medical Assessment website. It is about 26 minutes long, but the part that is most pertinent to our discussion today can be

found at 2:06 – 3:30 when she discusses the difference between Forensic Exams (like what we do in C & P) vs. Treating Exams, and especially from  $12:58 - 14:58$ 

when she talks about only evaluating the specific ocular claimed condition.

<http://vaww.demo.va.gov/files/presentations/EyeVideo.wmv>

- o In section IV Eye Conditions
	- Do you document only what is related to the claim? Some yes, some no. If you document other conditions, be sure to differentiate if they are related to the claimed condition of not.
	- Do you document other eye conditions found during the exam? This may be important if there is a decrease in vision or visual field defect to state that something else is the cause of this rather than the claimed condition.
	- Where do you document conditions not listed like Dry eye syndrome, lattice degeneration, blepharitis, etc? Section 14 "other eye conditions"
- New Eye DBQ on the horizon still in the draft stages but it appears that it may include a section on dry eyes, changes to the visual field reporting section, some rearranging, and redefinitions of things such as incapacitating episodes, etc. With the visual field area, be sure to differentiate to the raters if the visual field is reliable and if any visual field defects are associated with the claimed condition.
- Joint Legacy Viewer use for chart review Can be accessed from CPRS. "Tools" -> "Programs" -> "JLV (replaces VistaWeb)." See other access info below.
- Upcoming 2018 meetings: 4/18/2018; 7/18/2018; 10/17/2018

## **The VistAWeb application will be decommissioned and replaced by the Joint Legacy Viewer (JLV)**

**TRAINING:** We encourage you to take advantage of these training resources before using JLV:

• JLV Introductory Training Videos

[http://vaww.oed.portal.va.gov/pm/iehr/vista\\_evolution/JLV/Resources/Forms/AllItems.asp](http://vaww.oed.portal.va.gov/pm/iehr/vista_evolution/JLV/Resources/Forms/AllItems.aspx?RootFolder=%2Fpm%2Fiehr%2Fvista%5Fevolution%2FJLV%2FResources%2FJLV%20Introductory%20Training%20Videos&FolderCTID=0x0120001A31DF85DCDF1E4C8213E309EAA7EB19&View=%7b5C8E7149-6BC8-461B-9018-98B838BF1CA6%7d) [x?RootFolder=%2Fpm%2Fiehr%2Fvista%5Fevolution%2FJLV%2FResources%2FJLV%20Introd](http://vaww.oed.portal.va.gov/pm/iehr/vista_evolution/JLV/Resources/Forms/AllItems.aspx?RootFolder=%2Fpm%2Fiehr%2Fvista%5Fevolution%2FJLV%2FResources%2FJLV%20Introductory%20Training%20Videos&FolderCTID=0x0120001A31DF85DCDF1E4C8213E309EAA7EB19&View=%7b5C8E7149-6BC8-461B-9018-98B838BF1CA6%7d) [uctory%20Training%20Videos&FolderCTID=0x0120001A31DF85DCDF1E4C8213E309EAA7EB](http://vaww.oed.portal.va.gov/pm/iehr/vista_evolution/JLV/Resources/Forms/AllItems.aspx?RootFolder=%2Fpm%2Fiehr%2Fvista%5Fevolution%2FJLV%2FResources%2FJLV%20Introductory%20Training%20Videos&FolderCTID=0x0120001A31DF85DCDF1E4C8213E309EAA7EB19&View=%7b5C8E7149-6BC8-461B-9018-98B838BF1CA6%7d) [19&View=%7b5C8E7149-6BC8-461B-9018-98B838BF1CA6%7d](http://vaww.oed.portal.va.gov/pm/iehr/vista_evolution/JLV/Resources/Forms/AllItems.aspx?RootFolder=%2Fpm%2Fiehr%2Fvista%5Fevolution%2FJLV%2FResources%2FJLV%20Introductory%20Training%20Videos&FolderCTID=0x0120001A31DF85DCDF1E4C8213E309EAA7EB19&View=%7b5C8E7149-6BC8-461B-9018-98B838BF1CA6%7d)

• SharePoint-based JLV Training Resources at: JLV Resources

[http://vaww.oed.portal.va.gov/pm/iehr/vista\\_evolution/JLV/Resources/Forms/AllItems.aspx](http://vaww.oed.portal.va.gov/pm/iehr/vista_evolution/JLV/Resources/Forms/AllItems.aspx)

## **ACCESS TO JLV:**  CPRS USERS

**CPRS USERS**: JLV access is provided to all CPRS users automatically. No action is required to gain access.

As a CPRS user you may login to JLV by following these steps:

(1) Insert PIV card

(2) Launch JLV website: <https://jlv.med.va.gov/JLV/>

(3) Choose a CA B1 certificate and enter the PIN for your PIV card

(4) Enter the exact same access and verify codes you use to log into CPRS and choose your parent

VHA site or health care system

(5) Click Login

**CAPRI USERS:** JLV access must be granted by the JLV team for all CAPRI users. If you do not already have access (please test first following the steps below) email [JLVTeam@va.gov](mailto:JLVTeam@va.gov) for access. As a CAPRI user you may login to JLV by following these steps:

(1) Insert PIV card

(2) Launch JLV website: [https://jlv.med.va.gov/JLV\\_Claims](https://jlv.med.va.gov/JLV_Claims)

[Please note: unique web address]

(3) Choose a CA B1 certificate and enter the PIN for your PIV card

(4) Enter the exact same access and verify codes you use to log into CAPRI

(5) Click Login

**HELP:** If you experience problems logging in please use this resource: JLV Login Instructions and Login Help.

If you continue to receive an error after following the help steps please:

- Contact the VA Enterprise Service Desk at 888-596-4357 or [ESD@va.gov](mailto:ESD@va.gov) or
- Contact your local Clinical Applications/Clinical Informatics staff (VHA) or
- Contact your Regional Office VBA JLV Super User
- Or for issues that are not resolved through other methods e-mail *JLVTeam@va.gov*

## **MORE INFORMATION:**

• Transition to VA's Joint Legacy Viewer - VHA Office of Informatics and Information Governance (10P2)

- JLV on SharePoint at JLV Home
- JLV on VA Pulse at JLV Network | VA Pulse

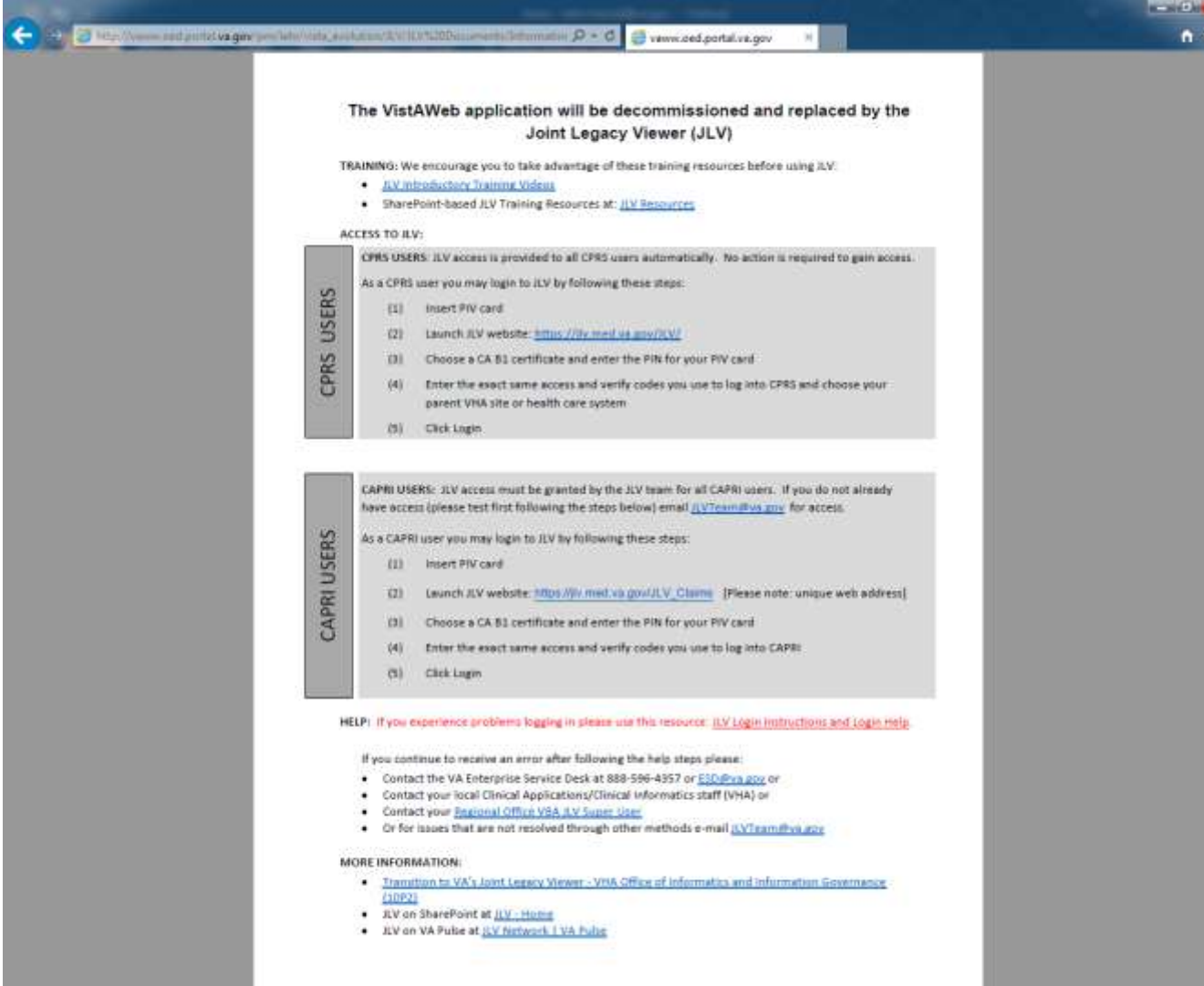